# **ÍNDICE DE CONTENIDOS**

- 1.- CONTEXTO DE USO
- 2.- INGRESO DE USUARIO, POR PRIMERA VEZ
- 3.- MÓDULOS Y FUNCIONALIDADES
- 4.- GESTIÓN DE PROYECTOS

### **CONTROL DE CAMBIOS**

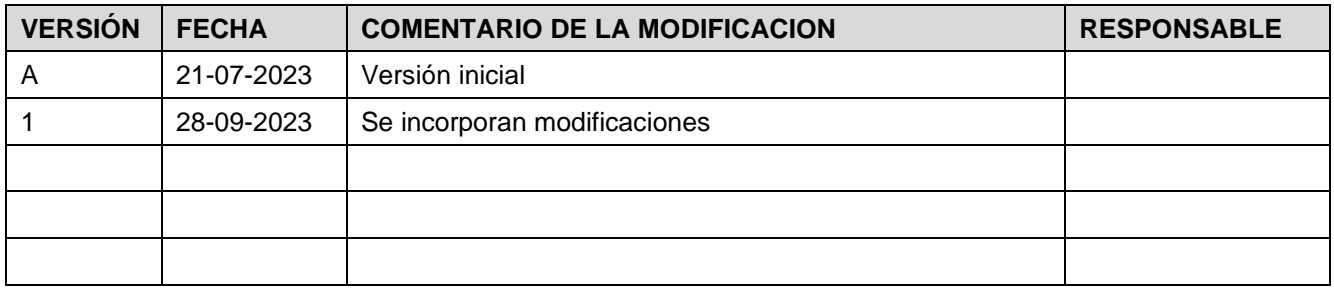

# **DOCUMENTOS DECLARADOS**

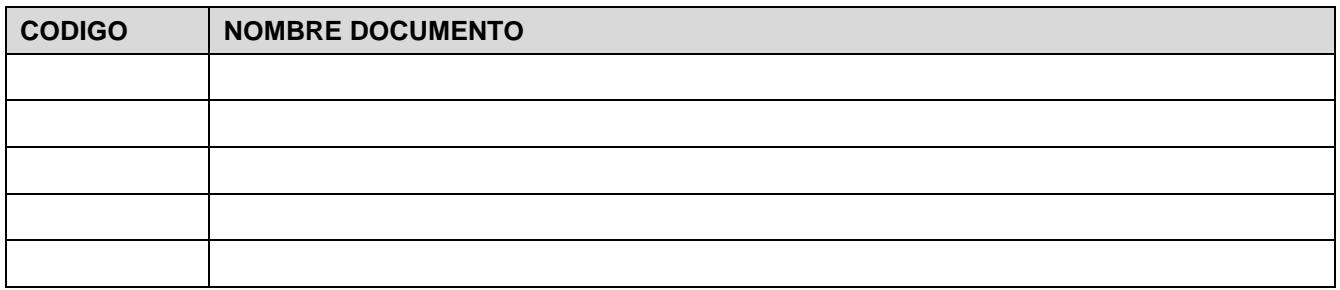

# **ELABORACIÓN Y APROBACIÓN**

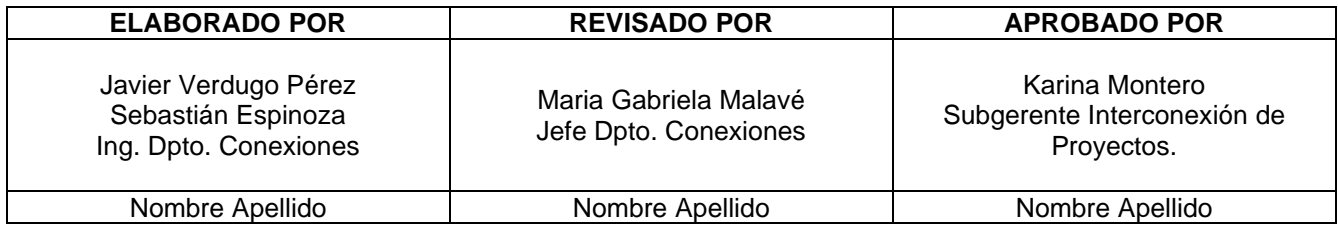

**GUÍA DEL USUARIO PLATAFORMA GESTIÓN DE PROYECTOS (PGP)**

# **1.- CONTEXTO DE USO**

La presente guía tiene el propósito de facilitar a los desarrolladores, empresas coordinadas e industria eléctrica en general, el proceder para uso de Plataforma de Gestión de Proyectos (en adelante PGP), para la gestión de conexión de proyectos.

Adicional, la presente plataforma dispondrá de información pública para la industria eléctrica general la cual podrá visualizar, estudios, información técnica y documentos operacionales asociadas a cada proyecto en proceso de interconexión. A su vez, solo las empresas desarrolladoras, empresas coordinadas y otros podrán acceder a los antecedentes de carga.

Finalmente, los desarrolladores pondrán realizar consultas u acotaciones al buzón [soporte.pgp@coordinador.cl](mailto:soporte.pgp@coordinador.cl)

# **2.- INGRESO DE USUARIO, POR PRIMERA VEZ**

Los perfiles de usuarios son creados o actualizados (según corresponda) en base al ingreso de proyectos a PGP para su gestión, con relación a lo expuesto en formularios de inicio donde se especifican a los encargados titula y suplente del proyecto.

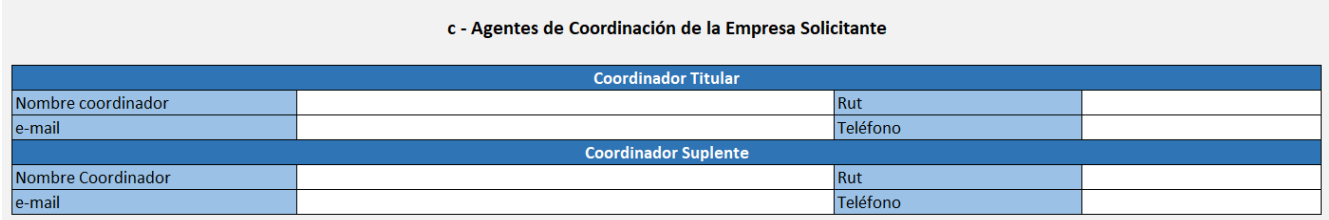

Si se precisa la incorporación de más perfiles con acceso a los proyectos de una empresa en específico, se precisa el envío de los datos (Nombre completo – RUT – mail – teléfono) al buzón [soporte.pgp@coordinador.cl.](mailto:soporte.pgp@coordinador.cl)

La gestión anterior deberá ser realizada por encargado titular o suplente de la empresa (si esta es Coordinada) o por representante legal (indicado en formulario de inicio del proyecto o adjuntando documentación legal que acredite la representatividad para con la empresa).

Lo anterior también aplica para la modificación de perfiles existentes con relación a los accesos (permiso o eliminación según corresponda) para con la empresa de interés.

Tras recepción y confirmación de lo anteriormente planteado, se gestionará la actualización o incorporación del perfil requerido, donde este último precisará de confirmación de acceso y cambio de clave, para lo cual deberá realizar las gestiones derivadas tras recepción de correo electrónico de incorporación a plataforma (se solicita la revisión de bandeja de Spam en caso de no recibir el correo en buzón de entrada).

# **3.- MÓDULOS Y FUNCIONALIDADES**

La plataforma cuenta con los siguientes módulos con información de interés que se exponen en la imagen a continuación.

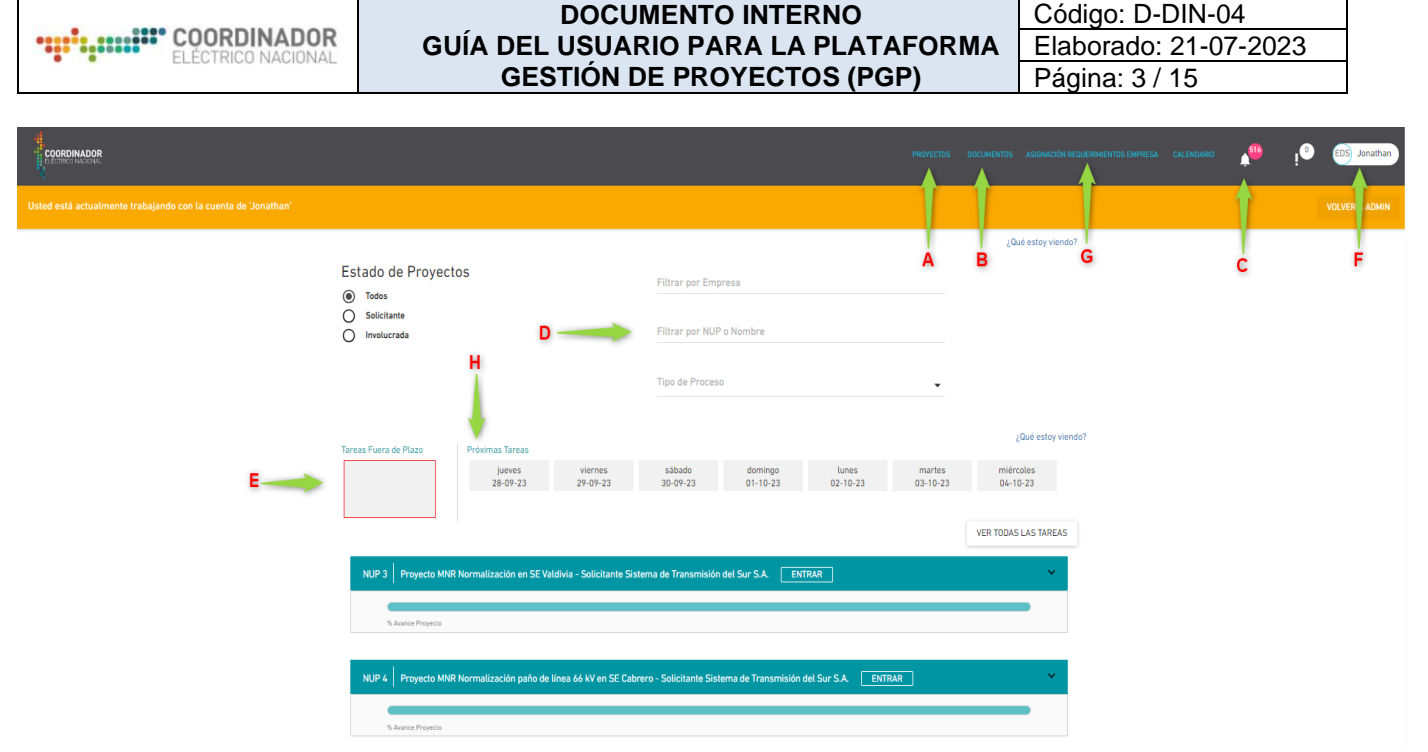

Figura N° 1. Ventana de búsqueda de proyectos.

**A. PROYECTO:** Ventana de inicio para la búsqueda de proyectos que se aprecia en la Figura N°1.

En esta ventana se pueden realizar búsquedas de proyectos por NUP o Nombre como se destaca en "D" o visualizar las tareas fuera de plazo bajo la responsabilidad del perfil de acceso "F" (asociado a empresa en específico).

Documentos y normativas

Filtrar Nombre de Carpeta

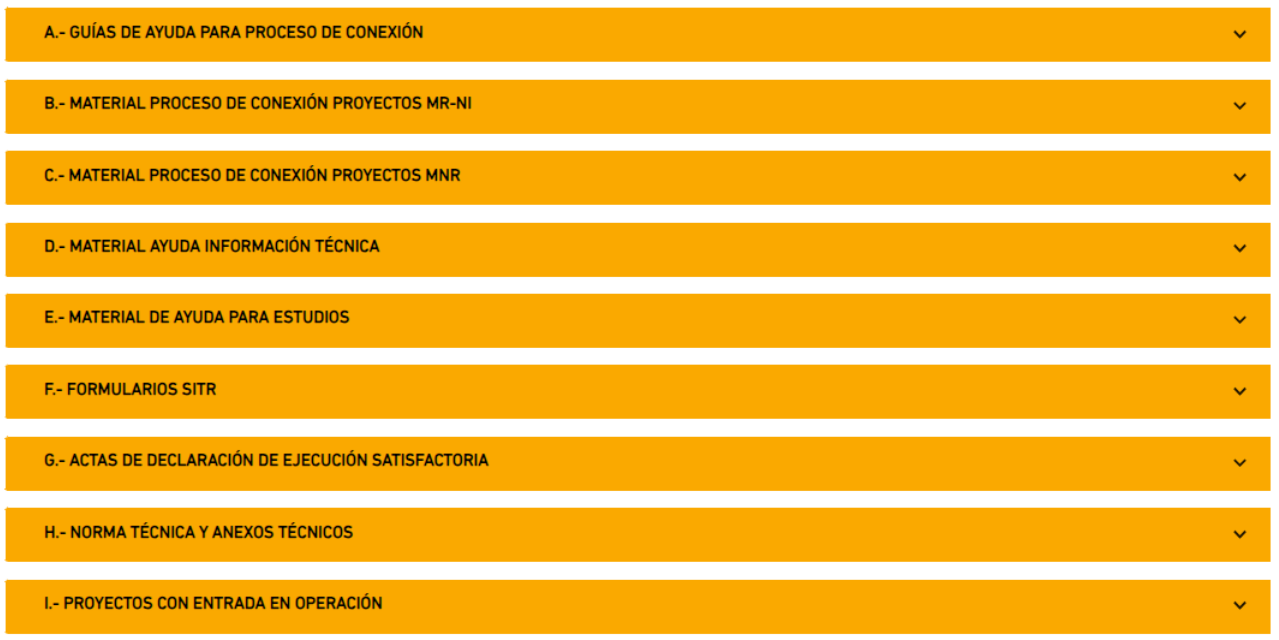

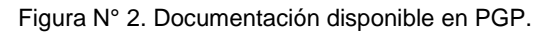

- **B. DOCUMENTOS:** Ventana donde se despliegan la documentación disponible en PGP para la gestión de proyectos como se aprecia en la Figura N°2. Se precisa su revisión para conocimiento de normativa y uso de material disponible para la gestión de conexión de proyectos.
- **C. NOTIFICACIONES:** Campana de notificación donde se indican todos los movimientos inherentes a la responsabilidad de la empresa por la cual accedió el perfil de usuario (considerar que 1 usuario puede contar con acceso a más de una empresa).

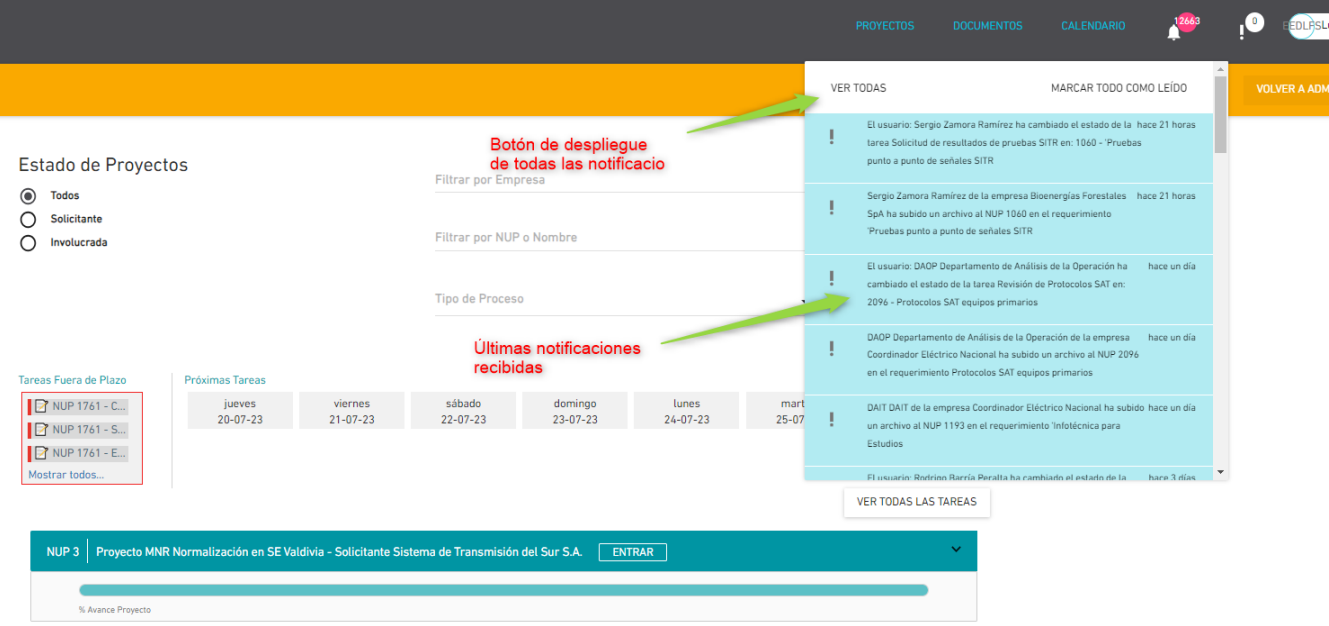

Figura N° 3. Últimas notificaciones recibidas.

Como se aprecia en la Figura N°3, se despliegan las notificados en orden cronológico de ingreso para cada gestión donde se precisa la participación en algún sentido de la empresa que representa el perfil de acceso. A su vez, se identifica el botón "VER TODAS", el cual genera el despliegue de una nueva pestaña con el registro de todas las actividades de los proyectos donde la empresa es la solicitante de un proyecto o es involucrada como se aprecia en la Figura N°4.

#### **DOCUMENTO INTERNO GUÍA DEL USUARIO PARA LA PLATAFORMA GESTIÓN DE PROYECTOS (PGP)**

Código: D-DIN-04 Elaborado: 21-07-2023 Página: 5 / 15

# Historial de notificaciones

#### MARCAR TODO COMO LEÍDO

12663 sin leer

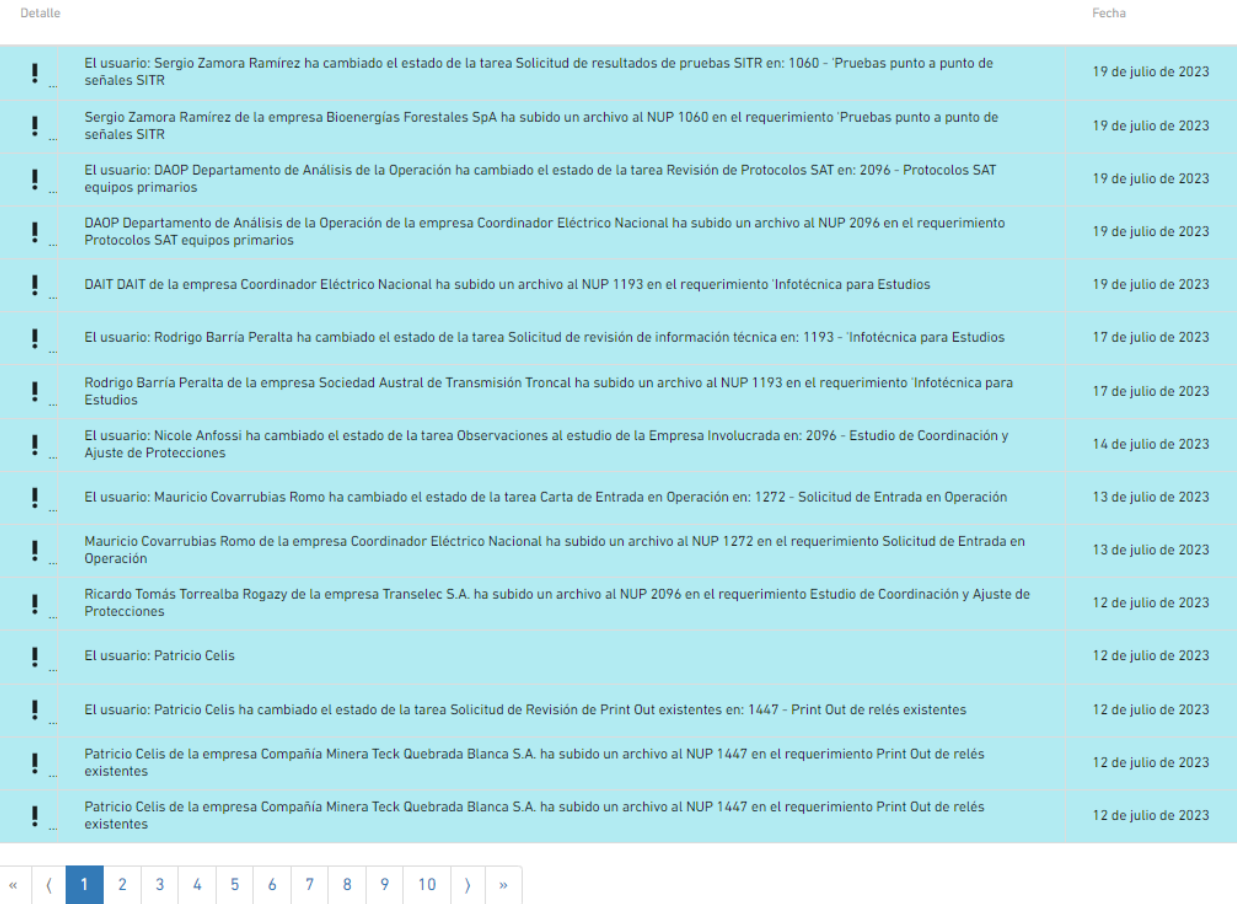

Figura N° 4. Despliegue de notificaciones.

Lo anteriormente expuesto es el medio por el cual el Coordinador notifica de las gestiones con relación a los requerimientos normativos para la conexión de proyectos por medio de PGP y, por ende, es el medio por el cual toda empresa podrá identificar el avance de los proyectos donde son solicitantes o involucradas para dar cumplimiento a la gestión que se precise en los plazos indicados en la plataforma que se explican más adelante en el presente documento.

**D. FILTRO POR NUP O NOMBRE DE PROYECTO:** Filtro disponible para acceder a proyectos en específico el cual genera la siguiente acción disponible en la Figura N°5.

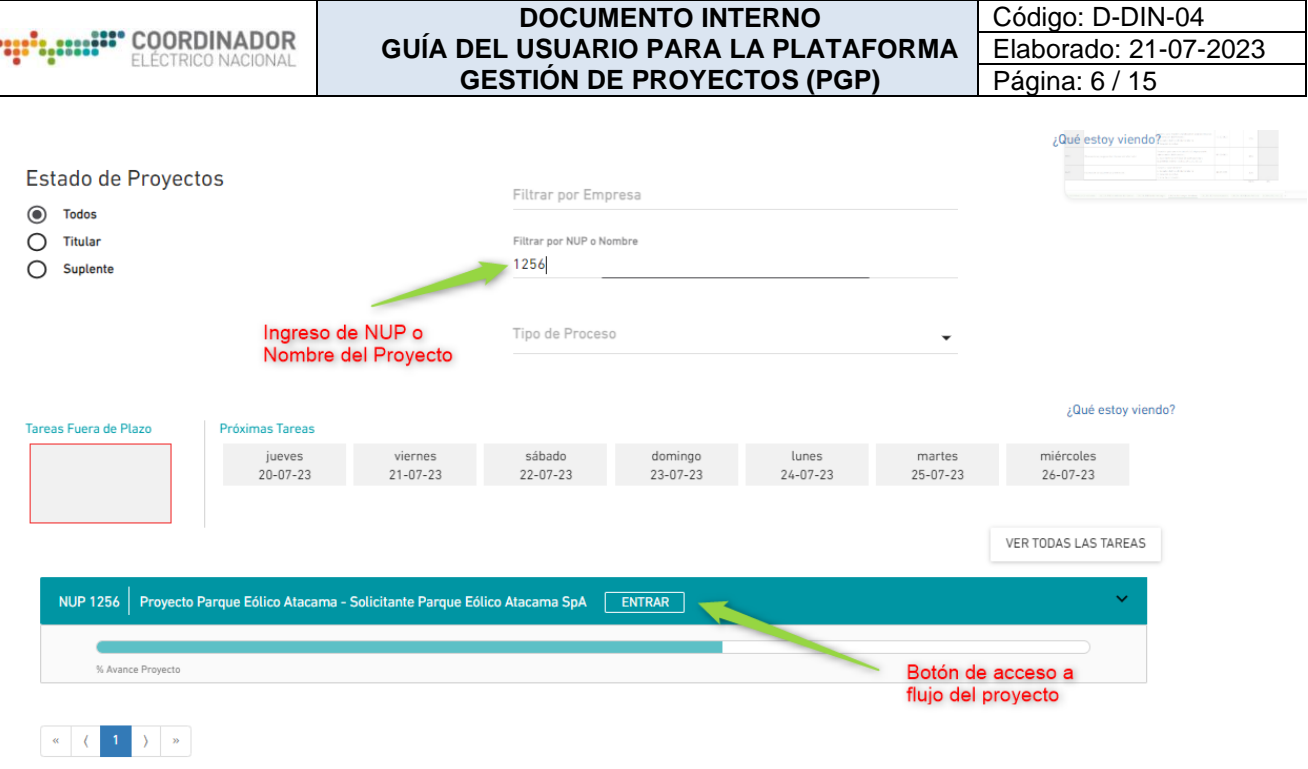

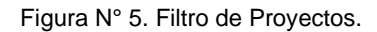

**E. TAREAS FUERA DE PLAZO**: Cuadro con resumen de tareas fuera de plazo inherente a requerimientos que no fueron atendidos dentro del plazo normativo disponible, como se expone en el marco rojo de la Figura N°6.

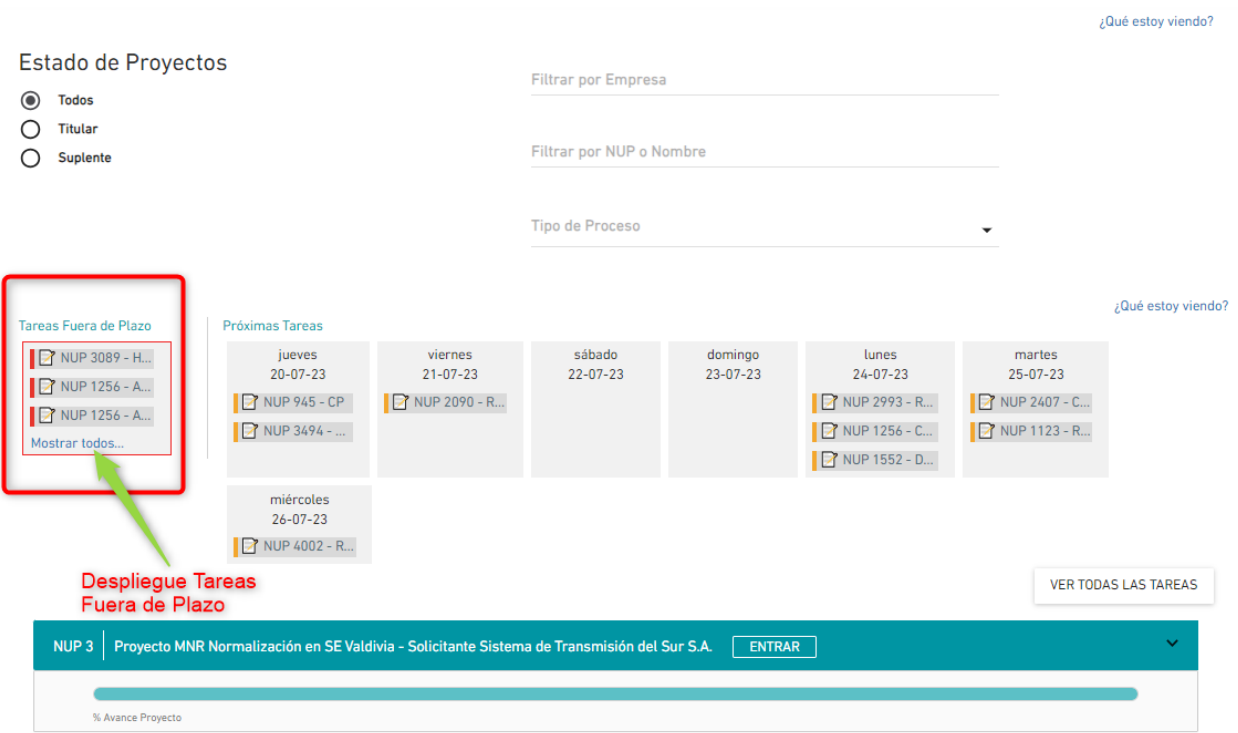

Figura N° 6. Cuadro Resumen Tareas Fuera de Plazo.

**F. PERFIL DE EMPRESA:** Viñeta en la cual se puede navegar respecto a las Empresas autorizada para la gestión de proyectos por parte del usuario, en ellas se muestran los proyectos por cada Sociedad en Gestión.

> $\checkmark$ Eléctrica Digua SpA Sociedad Concesionaria Embalse Convento Viejo S.A. BESALCO TRANSMISION SpA. Empresa Eléctrica Cordillera SpA Figura N° 7. Perfil de Empresa

**G. ASIGNACIÓN DE REQUERIMIENTO EMPRESA:** La presente viñeta indica el resumen de requerimientos de la totalidad de proyectos respecto a la empresa en consulta (Punto "F"). En ella los usuarios pueden buscar los requerimientos que debe atender como Empresa Solicitante o Involucrada, en la figura N°8 se muestra las funcionalidades.

# Asignación Requerimientos Empresa

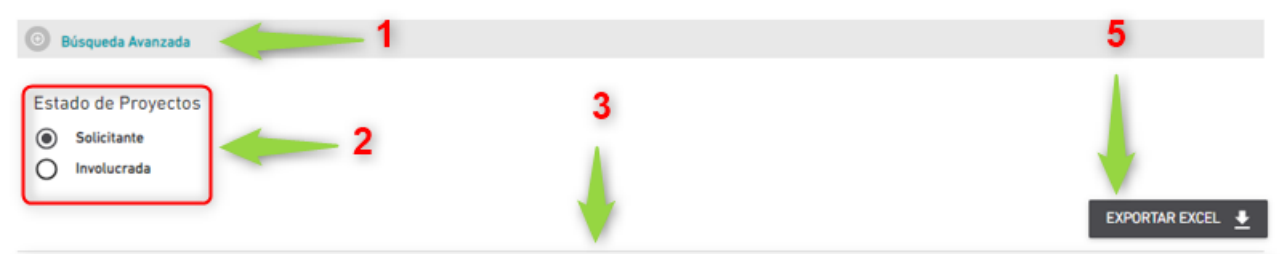

| $NUP$ $\rightarrow$ | Proyecto $\boxed{\mathbf{v}}$                                                      | Requerimiento $\boxed{\mathbf{v}}$                               | Tarea v                                                         | Vencimiento v | Fecha Recepción V |
|---------------------|------------------------------------------------------------------------------------|------------------------------------------------------------------|-----------------------------------------------------------------|---------------|-------------------|
| 4072                | Reemplazo de protección<br>barras v FI 110kV en S/E Renca                          | [MNR] Definición de Señales<br><b>SITR</b>                       | Solicitudes u Observaciones del<br>listado de señales para SITR | 19-05-2023    | 18-05-2023        |
| 4332                | Aumento de capacidad del<br>tramo de línea 2x220 kV Tap El<br>Manzano - El Manzano | 'Revisión Ingeniería de Diseño                                   | Solicitud de Revisión de la<br>Ingeniería de Diseño             | 24-08-2023    | 23-08-2023        |
| 3264                | Ampliación En S/E Curacavi<br>(NTR ATMT)                                           | 'Actualización Diagrama<br><b>Unilineal Funcional</b>            | DUF para revisión                                               | 29-08-2023    | 28-08-2023        |
| 3268                | Ampliación En S/E Apoquindo<br>(NTR ATMT)                                          | 'Actualización Diagrama<br><b>Unilineal Funcional</b>            | DUF para revisión                                               | 30-08-2023    | 29-08-2023        |
| 4332                | Aumento de capacidad del<br>tramo de línea 2x220 kV Tap El<br>Manzano - El Manzano | 'Actualización Diagrama<br><b>Unilineal Funcional</b>            | DUF para revisión                                               | 31-08-2023    | 30-08-2023        |
| 3268                | Ampliación En S/E Apoquindo<br>(NTR ATMT)                                          | 'Proceso de Carta Escenarios<br>Minimos Definitiva               | Observaciones de ES a CEM                                       | 22-09-2023    | 13-09-2023        |
| 3470                | Nuevas celdas 12kV en SE San<br>Joaquín                                            | 'Esquema de Medidas de<br>Energía                                | Solicitud de revisión del<br>Esquema de Medidas de<br>Energía   | 25-09-2023    | 22-09-2023        |
| 3470                | Nuevas celdas 12kV en SE San<br>Joaquín                                            | 'Actualización de Cronograma                                     | Actualización de Cronograma                                     | 25-09-2023    | 22-09-2023        |
| 3470                | Nuevas celdas 12kV en SE San<br>Joaquín                                            | 'Comunicación a la SEC                                           | Carta a la SEC                                                  | 25-09-2023    | 22-09-2023        |
| 4241                | MNR Reemplazo protección de<br>barras Nº2 en S/E Santa Marta                       | <b>IMNRI Estudio de Coordinación</b><br>y Ajuste de Protecciones | Recepción de Estudio                                            | 26-09-2023    | 25-09-2023        |
| 2<br>e.             | <b>SI</b>                                                                          |                                                                  |                                                                 |               |                   |

Figura N°8. Asignación de Requerimientos por Empresa.

A continuación de detalla cada tarea:

1. Búsqueda Avanzada: Ventanilla la cual permite la búsqueda de proyecto por consulta en especifica como NUP, Nombre Proyecto, Tipo Proceso, Tarea, Rango de fecha de vencimiento, Rango de fecha de recepción, entre otras. En la Figura N°9 se muestra el buscador.

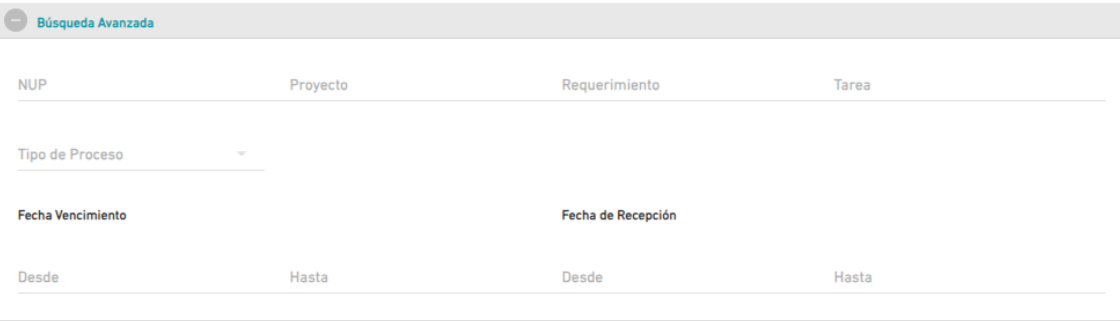

Figura N°9. Buscador de Requerimientos por Empresa.

- 2. Requerimientos pendientes por responsabilidad: Permite consultar los requerimientos que debe atender la Empresa como calidad de Solicitante o Involucrada.
- 3. Resumen de consulta: Se visualiza los requerimientos pendientes que debe atender la empresa de acuerdo con la consulta como Solicitante o Involucrada. En ella se puede ver el NUP, proyecto, requerimiento, tarea, Fecha límite de vencimiento de la tarea/requerimiento, fecha de recepción del documento el cual debe atender la empresa. A su vez, los filtros en la parte superior, permite ordenar los requerimientos según necesidad y prioridad que determine el usuario para atender
- 4. Ventana de despliegue de Hojas: Permite navegar entre las distintas hojas con información de los proyectos en consulta.
- 5. Descargable de consulta: El presente botón descarga los requerimientos en consulta en formato Xlsx.
- **H. PRÓXIMAS TAREAS A VENCER:** Cuadro con resumen de tareas próximas a vencer inherente a requerimientos que deben ser atendidos dentro del plazo normativo disponible, como se expone en el marco rojo de la Figura N°10.

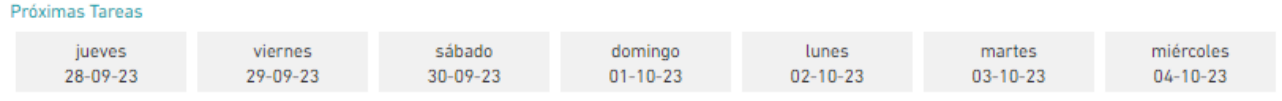

**VER TODAS LAS TAREAS** 

Figura N° 10. Cuadro Resumen Tareas Próximas de vencer.

# **4.- GESTIÓN DE PROYECTOS**

Tras el ingreso a los proyectos por medio de Filtro de Proyectos se logra el acceso al Flujo de Requerimientos Normativos que le aplican al proyecto.

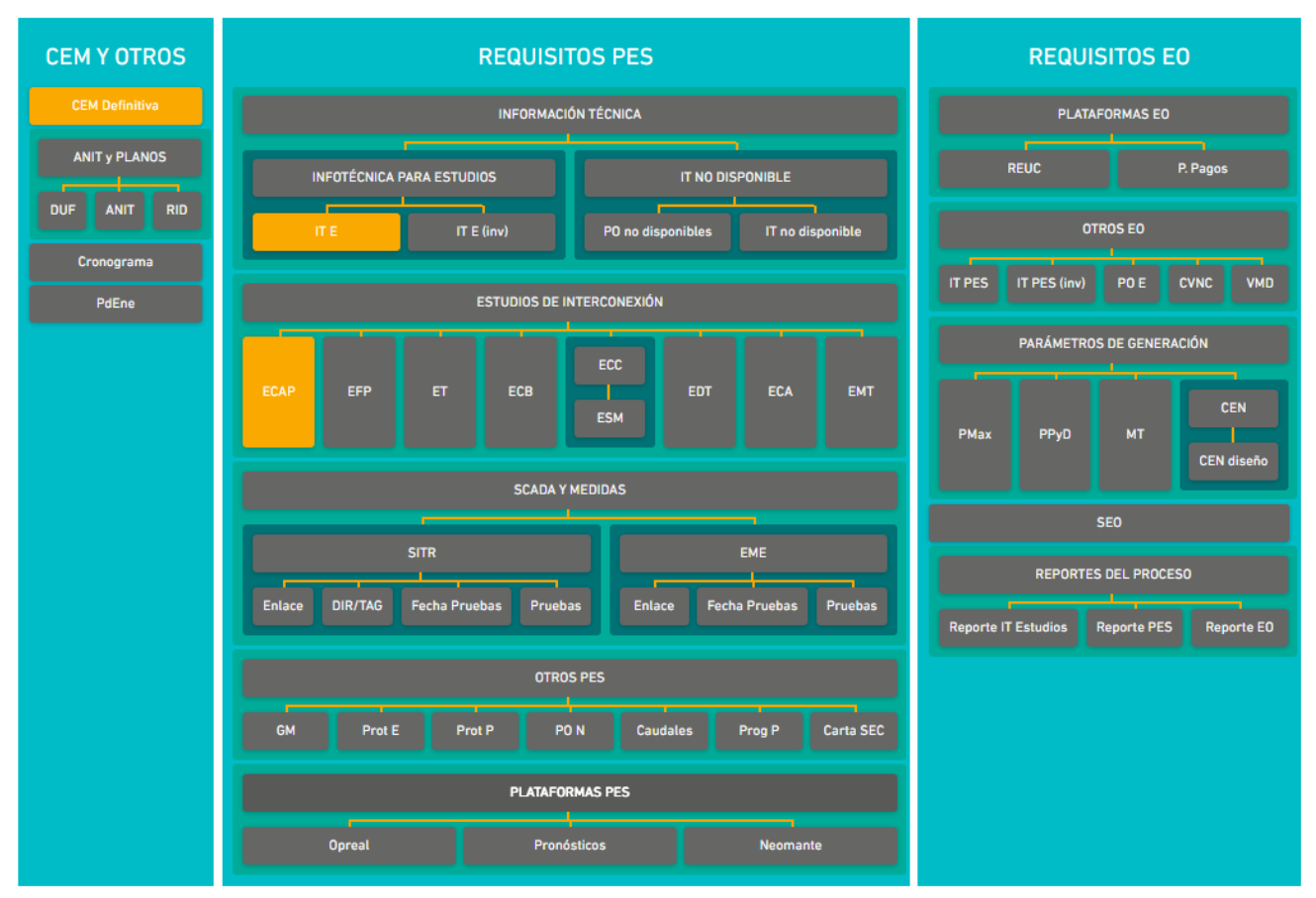

Figura N° 10. Requerimientos por defecto de proyecto de Generación.

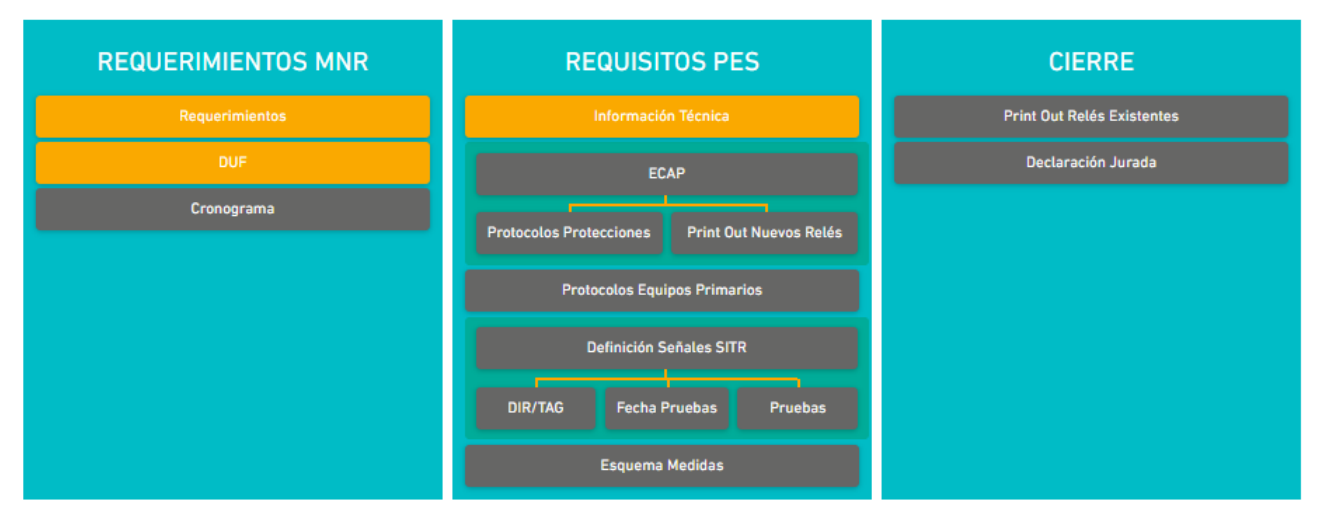

Figura N° 11. Requerimientos por defecto de Modificación No Relevante.

Los requerimientos en primera instancia son generados por defecto en función del tipo de proyecto ingresado (clasificación por NI/MR o MNR, clasificación por proyectos de Transmisión, Generación, Consumo, Automatismos).

Una vez emitida y carga en PGP la Carta de Escenarios Mínimos Definitiva de proyectos NI/MR o Documento de Requisitos PES de MNR, los requerimientos que deberán ser aprobados por el proyecto serán actualizados para la gestión de empresas solicitante o involucradas según corresponda.

Por lo anterior, la inclusión, eliminación, desbloqueo o error de avance deberá ser gestionado con el Departamento de Conexión del Coordinador enviado correo a encargado del proyecto con copia al buzón [conexiones@coordinador.cl](mailto:conexiones@coordinador.cl) (para proyectos NI o MR) o al buzón [mnr@coordinador.cl](mailto:mnr@coordinador.cl) (para proyectos MNR), para el caso de error de avance dejar también en copia al buzón [soporte.pgp@coordinador.cl.](mailto:soporte.pgp@coordinador.cl)

# **A. GESTIÓN DE EMPRESA SOLICITANTE**

La gestión de atención de requerimientos se debe realizar por medio de PGP para lo cual se expone un caso a modo de ejemplo en la Figura N°12 a continuación.

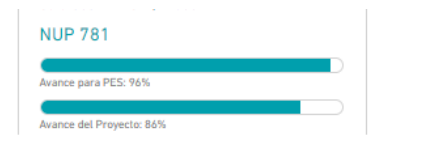

NUEVA LÍNEA NUEVA MAITENCILLO - PUNTA COLORADA - NUEVA PAN DE AZÚCAR, 2X220 KV, 2X500 MVA - Etapa 1781 - (2) NUEVA LÍNEA NUEVA MAITENCILLO - PUNTA COLORADA - NUEVA PAN D

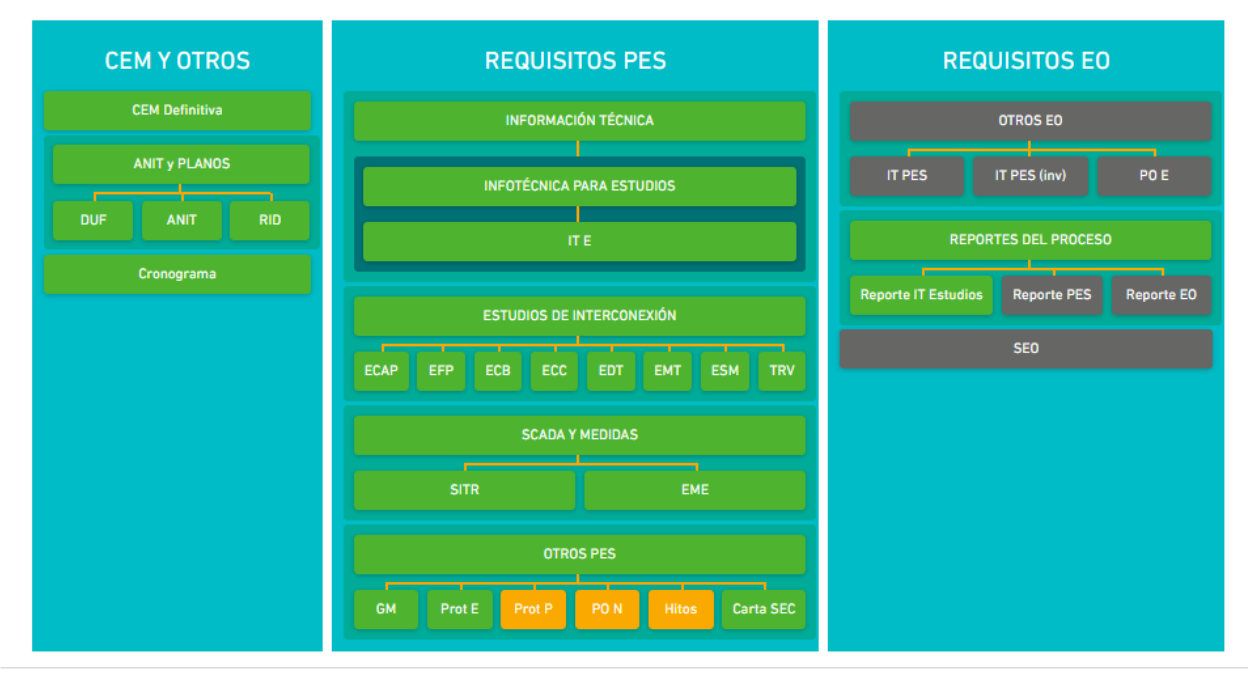

Figura N°12. Proyecto Ejemplo con avance parcial.

En la Figura N°9 se aprecian requerimientos en colores los cuales significan lo siguiente:

- Verde: Requerimiento aprobado por el coordinador en el cual se realizó carga de información y se envió respuesta del coordinador (envío de revisiones o documentos para agendar pruebas).
- Naranjo: Requerimiento iniciado pero que aún no está aprobado, el cual puede estar en 2 condiciones (iniciado y a la espera de carga de información por parte de empresa solicitante o involucradas según corresponda, en revisión por parte del coordinador una vez recibida toda la información por medio de la plataforma).
- Negro: Requerimiento que aún no es activo debido a que no se cumplen los prerrequisitos para su

activación o porque a la fecha no se ha precisado su uso (ejemplo IT no disponible).

A su vez, cada requerimiento dispone de una "Sigla (visibles en la Figura N°9)", "Nombre (1)", "Descripción (2)", "Responsable (3)", "Plazo (4)", "Fecha límite (5)", "Dependencia (6)", "Cuadro de Carga (7)", "Botón de Envío (8)", "Historial de movimientos (9)" y "¿Qué estoy viendo? (10)", los cuales se exponen en la Figura N°10 a modo de ejemplo.

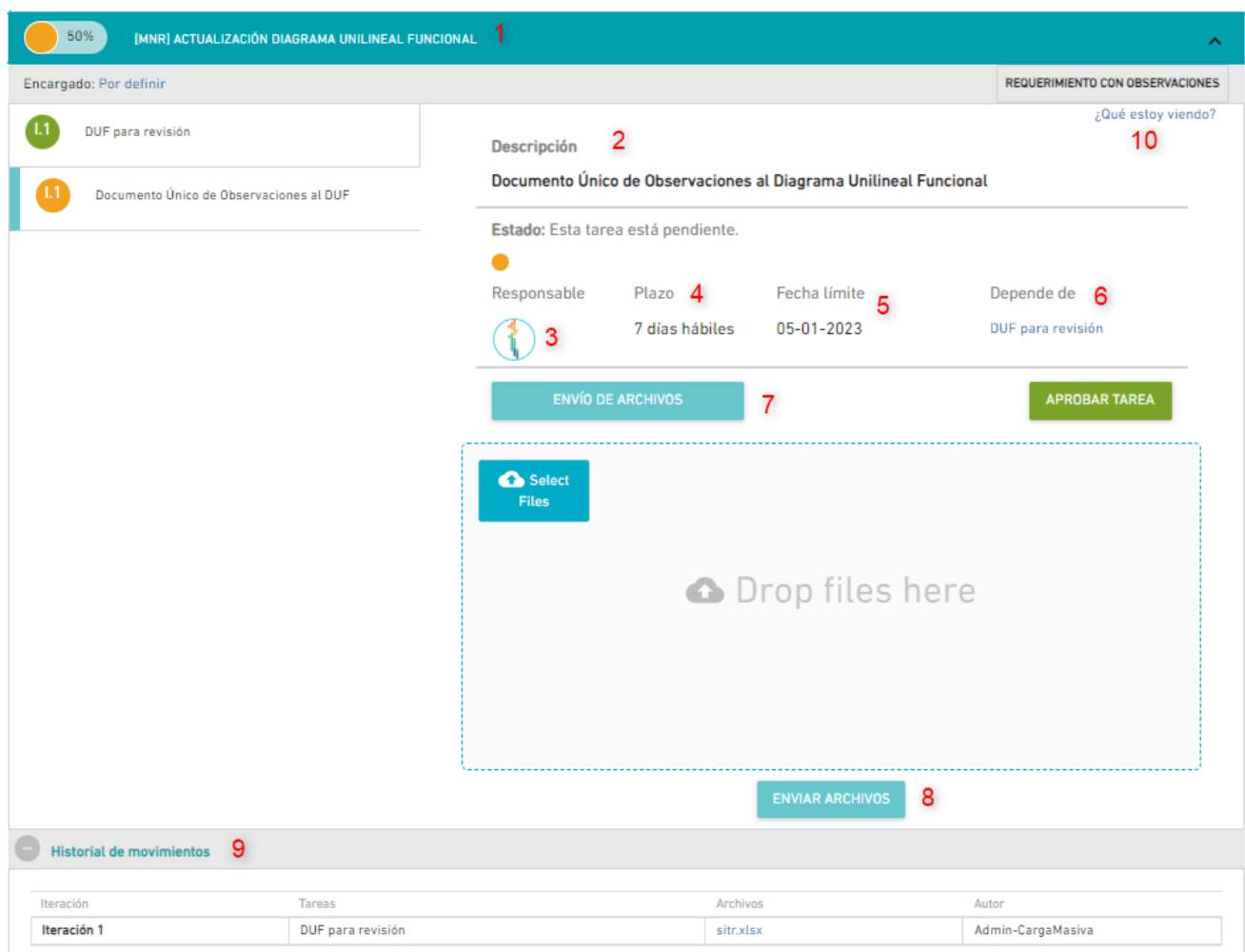

Figura N° 8. Detalle de Requerimientos.

- (1) Nombre: Nombre del requerimiento solicitado para el proceso de conexión.
- (2) Descripción: Breve descripción de orientación respecto a lo que atiende el requerimiento.
- (3) Responsable: Sigla o imagen de la o las empresas responsables de atender la tarea en específica del requerimiento, cada tarea identifica al responsable de su gestión para el avance del requerimiento.
- (4) Plazo: Días hábiles máximo para que el responsable de la tarea realice la gestión necesaria para el avance de la tarea (carga de documentación que corresponda).
- (5) Fecha límite: Fecha límite que considera los días hábiles de plazo y la fecha de activación de la tarea con relación a la Dependencia (fecha de ejecución de la tarea indicada del requerimiento).
- (6) Dependencia: Tarea previa que activa la tarea en curso para la gestión del Responsable de la tarea del requerimiento.
- (7) Cuadro de Carga: Cuadro para buscar y carga o arrastrar archivos que atienden el requerimiento (se puede cargar más de 1 archivo en varias búsquedas antes de presionar el botón de Enviar Archivos, una vez se envía se recomienda esperar unos segundos o minutos

hasta que se visualice el envío de los archivos como se muestra en la Figura N°11.

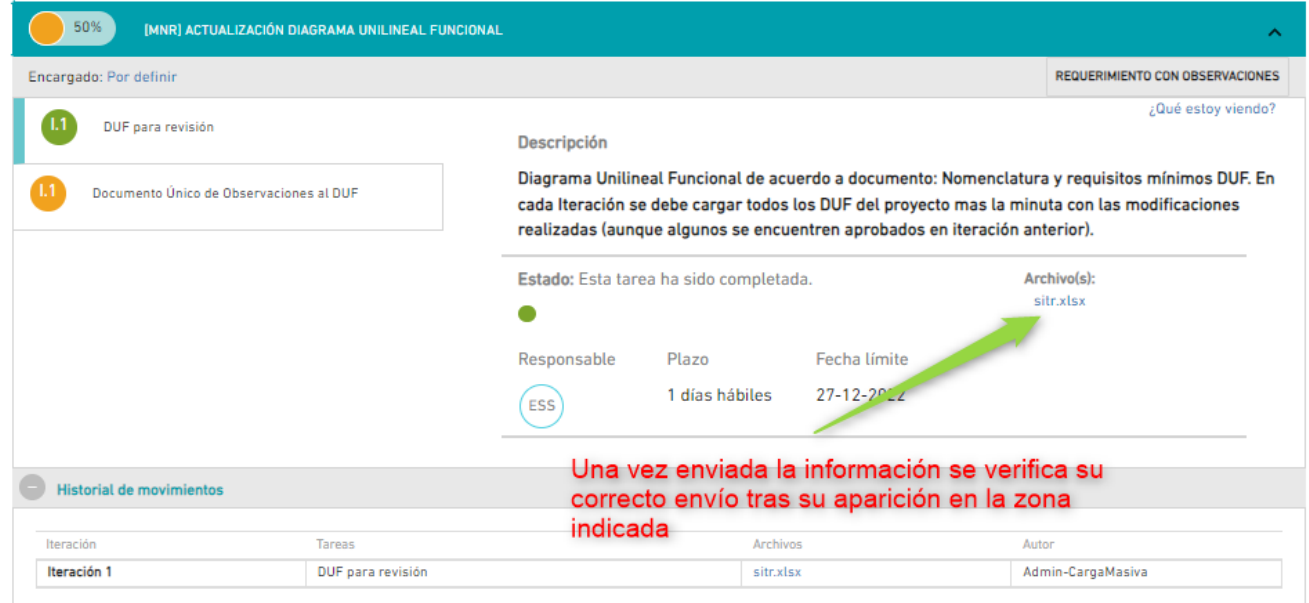

Figura N° 9. Verificación de envío de archivos.

- (8) Botón de Envío: Botón disponible para el envío de archivos una vez se confirma su precarga y se verifica que no falta otro archivo a cargar para atender el requerimiento.
- (9) Historial de movimiento: Despliegue de documentos cargados en plataforma en atención al cumplimiento normativo de los requerimientos y sus respectivas revisiones o documentos de respuestas, se ejemplifica despliegue en la Figura N°12.

#### **DOCUMENTO INTERNO GUÍA DEL USUARIO PARA LA PLATAFORMA GESTIÓN DE PROYECTOS (PGP)**

Código: D-DIN-04 Elaborado: 21-07-2023 Página: 13 / 15

| Encargado: DAOP                                    |                                                                       |                                     |                                                                            |                                                                                                    |
|----------------------------------------------------|-----------------------------------------------------------------------|-------------------------------------|----------------------------------------------------------------------------|----------------------------------------------------------------------------------------------------|
| 13<br>Recepción de estudio                         |                                                                       |                                     |                                                                            | ¿Qué estoy viendo?                                                                                                    |
|                                                    |                                                                       | <b>Descripción</b>                  |                                                                            |                                                                                                    |
| Envío de estudio a Empresa Involucrada             |                                                                       | de respuesta a observaciones        |                                                                            | La Empresa Solicitante adjunta un archivo comprimido que incluye: Estudio + Base de Datos + Minuta                                                                       |
| Observaciones al estudio de la Empresa Involucrada |                                                                       |                                     | Estado: Esta tarea ha sido completada.                                     |                                                                                                    |
|                                                    |                                                                       |                                     |                                                                            | minuta_respuesta_cen.pdf                                                                                                    |
| Revisión de estudio                                |                                                                       |                                     |                                                                            | anexo_i_-_resultados_computacionales.pdf                                                                                                    |
|                                                    |                                                                       |                                     |                                                                            | 21090-00-es-it-003_r2_envio.pdf                                                                                                    |
|                                                    |                                                                       |                                     |                                                                            | anexo_ii_-_et_pmg_palermo.pfd                                                                                                    |
|                                                    |                                                                       | Responsable<br>Plazo<br>GGDS        | Fecha límite<br>1 días hábiles<br>15-09-2022                               |                                                                                                    |
|                                                    |                                                                       |                                     |                                                                            |                                                                                                    |
| <b>Historial de movimientos</b>                    |                                                                       | Despliegue historial de movimientos |                                                                            |                                                                                                    |
| Iteración                                          | <b>Tareas</b>                                                         |                                     | Archivos                                                                   | Autor                                                                                                    |
|                                                    | Recepción de estudio                                                  |                                     | et.zip                                                                     | Patricio Guerrero                                                                                                    |
|                                                    | Envío de estudio a Empresa Involucrada                                |                                     | $et_1$ .zip                                                                | Javier Verdugo                                                                                                    |
|                                                    | Envío de estudio a Empresa Involucrada                                |                                     | Aprobado                                                                   | Javier Verdugo                                                                                                    |
|                                                    | Envío de estudio a Empresa Involucrada                                |                                     | Rechazado                                                                  | Javier Verdugo                                                                                                    |
|                                                    | Envío de estudio a Empresa Involucrada                                |                                     |                                                                            | Javier Verdugo                                                                                                    |
|                                                    | Revisión de estudio                                                   |                                     | Aprobado<br>documento de revision daop - nup n29                           |                                                                                                    |
|                                                    | Iteración por Requerimiento con Observaciones                         |                                     |                                                                            |                                                                                                    |
|                                                    | Recepción de estudio                                                  |                                     | 21090-00-es-it-003_r1_envio.zip                                            | Patricio Guerrero                                                                                                    |
|                                                    | Envío de estudio a Empresa Involucrada                                |                                     | 21090-00-es-it-003_r1_envio.zip                                            | Javier Verdugo                                                                                                    |
|                                                    | Envío de estudio a Empresa Involucrada                                |                                     | Aprobado                                                                   | Javier Verdugo                                                                                                    |
|                                                    | Revisión de estudio                                                   |                                     | documento_de_revision_daop_-_nup_n29                                       |                                                                                                    |
|                                                    |                                                                       |                                     |                                                                            |                                                                                                    |
| Iteración 1<br>Iteración 2*<br>Iteración 3*        | Iteración por Requerimiento con Observaciones<br>Recepción de estudio |                                     |                                                                            | Patricio Guerrero                                                                                                    |
|                                                    |                                                                       |                                     | minuta_respuesta_cen.pdf                                                   | DAOP Departamento de Análisis de la Ope<br>DAOP Departamento de Análisis de la Ope<br>DAOP Departamento de Análisis de la Ope<br>DAOP Departamento de Análisis de la Ope |
|                                                    | Recepción de estudio<br>Recepción de estudio                          |                                     | anexo i - resultados computacionales.pi<br>21090-00-es-it-003_r2_envio.pdf | Patricio Guerrero<br>Patricio Guerrero                                                                                                    |

Figura N° 10. Ejemplo de despliegue de historial de movimientos.

• (10) - ¿Qué estoy viendo?: Botón que despliega asistente que describe lo presentado en las descripciones anteriores. Se recomiendo su uso para usuarios nuevos.

### **B. GESTIÓN DE EMPRESAS INVOLUCRADAS**

Las empresas involucradas podrán acceder directamente a la atención de requerimientos de carga de Propuesta de Estudios (durante la elaboración de carta de escenarios o requisitos para PES del proyecto, según corresponda, para lo cual dispondrán del plazo indicado en plataforma para su carga y envío) u Observación a Estudios (durante la revisión de cada estudio que le aplique al proyecto).

A su vez, podrá ingresar por medio del cuadro resumen o por el despliegue de notificaciones como se ejemplifica en la Figura N° 13 a continuación.

# Historial de notificaciones

#### MARCAR TODO COMO LEÍDO

9113 sin leer

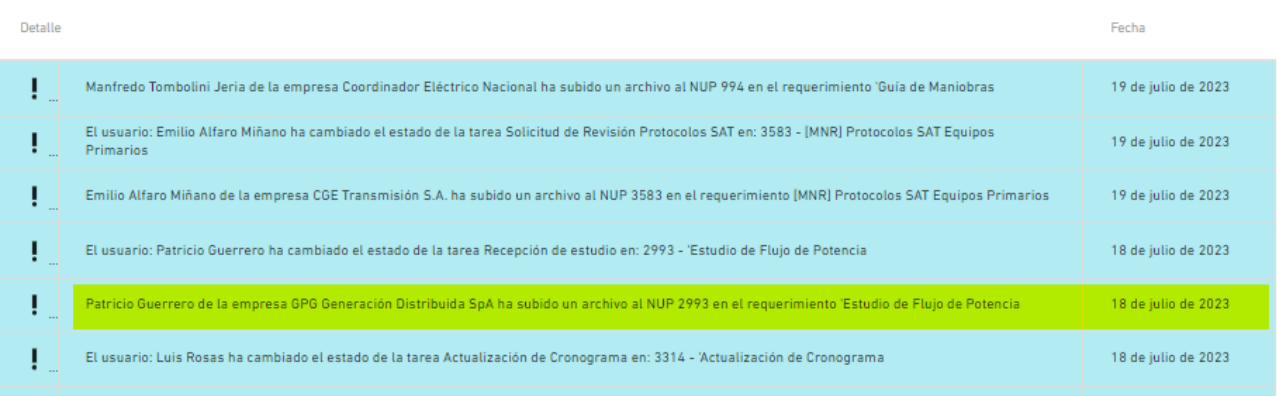

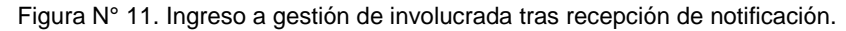

Tras el ingreso la gestión de carga se realiza en la tarea que se expone en la Figura N°14.

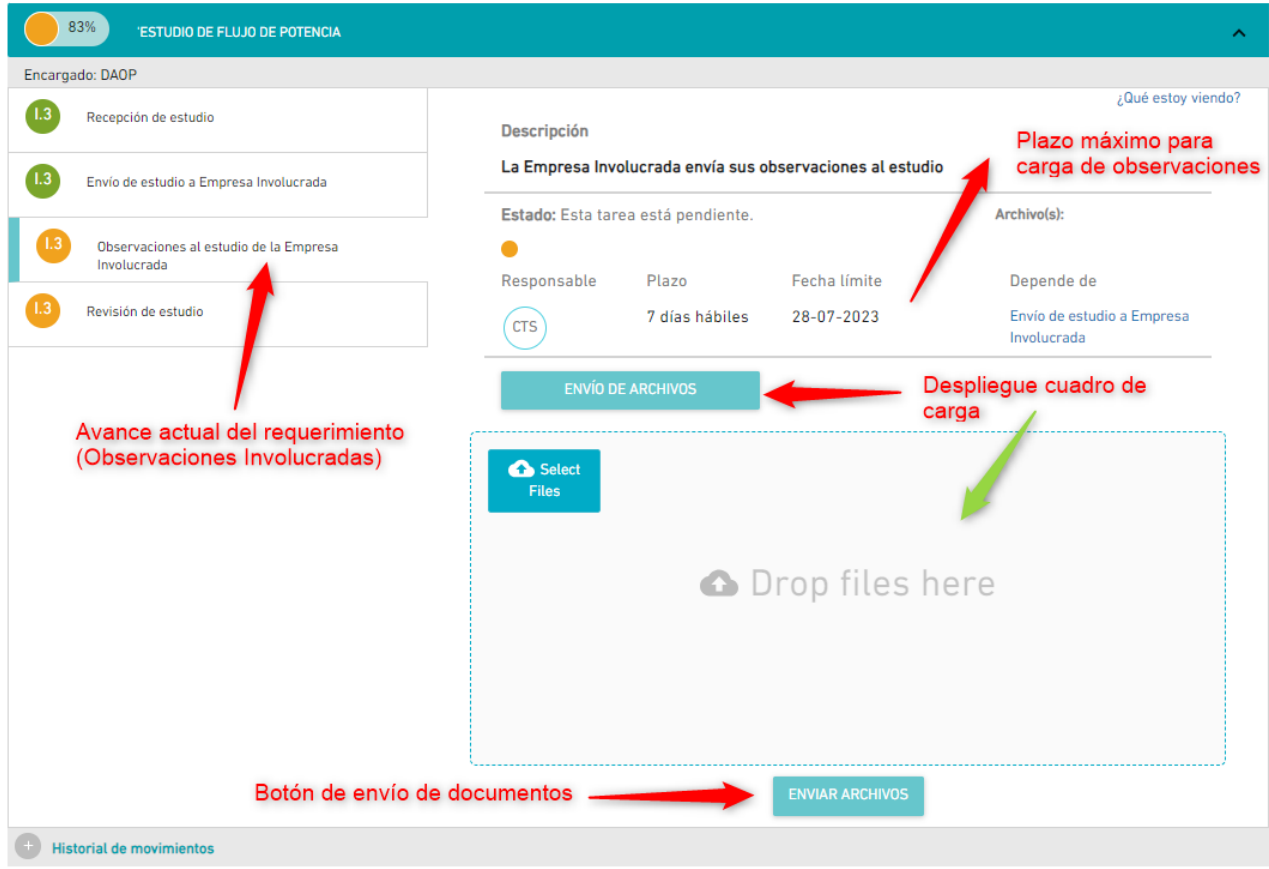

Figura N° 12. Uso de tarea de observaciones de estudio de empresas involucradas.

# C. RESUMEN DE RESPONSABILIDAD DE EMPRESAS

Tras lo expuesto anteriormente se resumen las responsabilidades de uso de plataforma en base a lo siguiente:

• Las notificaciones de la plataforma en base al despliegue indicado son el medio por el cual el

Coordinador notifica de los movimientos de cada requerimiento para el cual tanto la empresa solicitante del proyecto como las empresas involucradas toman conocimiento de estos y ejecutan las acciones dentro de los plazos máximos indicados en la plataforma.

- Existen requerimientos con una sola tarea en su gestión las cuales cumplen la función de repositorio de la información requerida o a ser transparentada por el responsable de esta.
- Los errores de avance en la plataforma deben ser solicitados a [soporte.pgp@coordinador.cl](mailto:soporte.pgp@coordinador.cl) y en copia al buzón que corresponda como se indicó anteriormente en el documento.
- Ante dudas en como atender los requerimientos se precisa que la empresa contacte a los buzones [conexiones@coordinador.cl](mailto:conexiones@coordinador.cl) o [mnr@coordinador.cl](mailto:mnr@coordinador.cl) según corresponda indicando en el asunto el NUP – Nombre proyecto – Requerimiento – Caso a indicar.